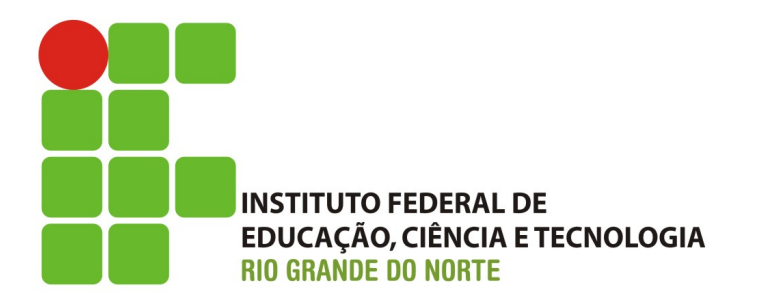

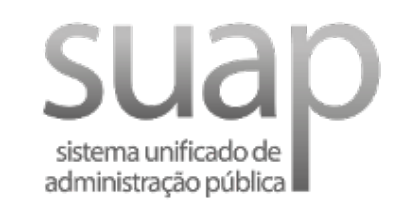

# SUAP EDU

Carlos Breno - Analistas de Tecnologia da Informação CSE / COSINF / DIGTI - IFRN

### Agenda da Apresentação

- A Equipe
- Implantação do EDU
- Processo de Matrícula
- Processo de Migração
- Períodos Letivos
- Funcionalidades em Destaque

## A Equipe

- Coordenador
	- Carlos Breno
- 4 analistas
	- Hugo Tácito
	- Raphael Medeiros
	- Allyson Barros
	- Ibanez
- 1 Revisor de código / Designer
	- Fábio Rocha

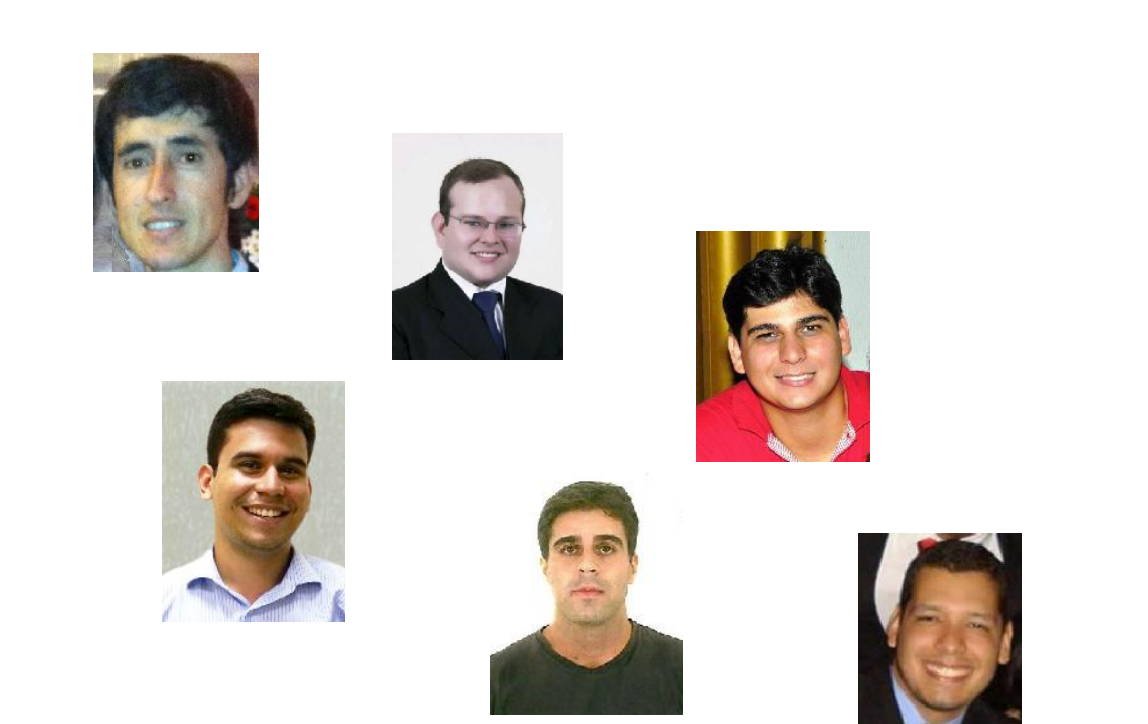

### Implantação do EDU

- Integração com o Q-Acadêmico
	- Importação *vs* Migração
	- Configuração do arquivo *settings.py*
	- Execução do comando "*edu\_importar\_dados*" diariamente
		- Comando "sync\_suap"
	- Dados Importados
		- Cursos
		- Alunos
		- Matrículas no Período

```
# configurações do banco de dados do sistema acadêmico
ACADEMICO = \{}
ACADEMICO['SISTEMA'] = 'q_academico'
ACADEMICO['DATABASE_ENGINE'] = 'sqlserver_ado'
ACADEMICOF'DATABASE_NAME'] = 'SISTEMA_ACADEMICO_TREINAMENTO'
ACADEMICO['DATABASE_USER'] = 'IFRN\suap.academicodbdev'
ACADEMICOF'DATABASE_PASSWORD'] = '**********'
ACADEMICOF'DATABASE_HOST'] = 'genebra.ifrn.local:1433'
```
### Implantação do EDU

- Integração com SGC
	- · Implementação do webservice de integração
		- Schemas XML
	- Cadastrado do(s) webservice(s) no SUAP
		- Menu "Ensino->Processo Seletivo->Webservices
	- · Importação dos editais
		- Menu "Ensino->Processo Seletivo->Editais"
		- Botão "Importar Edital"

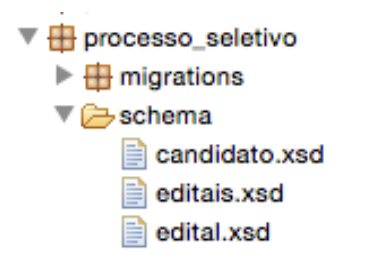

Início » Web Services » Editar SGC 1.0

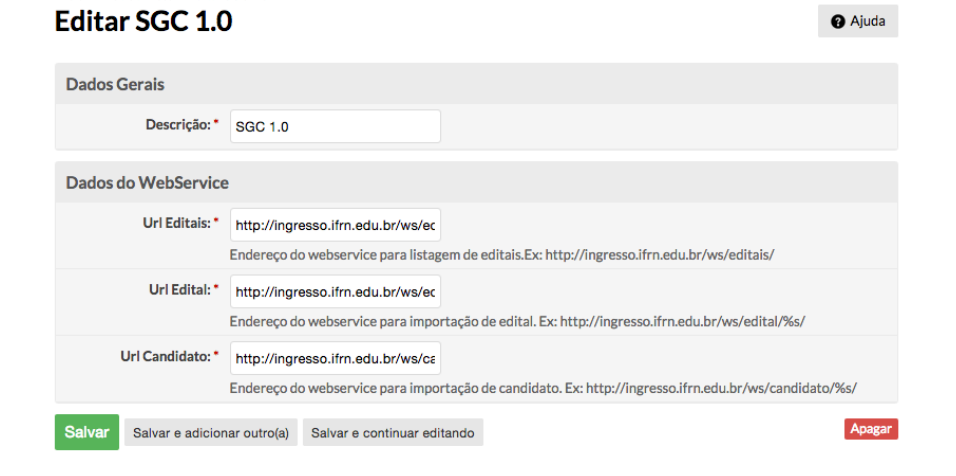

**Q** Aiuda

### Implantação do EDU

- Cadastros Gerais
	- Arquivo "*cadastros\_gerais.json"*
	- *python manage.py loaddata edu/fixutes/cadastros\_gerais.json*
- Cadastro das Diretorias Acadêmicas
	- Menu "Ensino->Cadastros Gerais->Diretorias"
	- Vinculação dos Usuários às Diretorias Acadêmicas
- Configuração dos Horários dos Campi
	- Menu "Fnsino->

Procedimentos de Apoio-> Horário dos Campi"

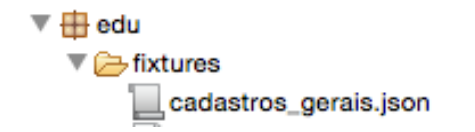

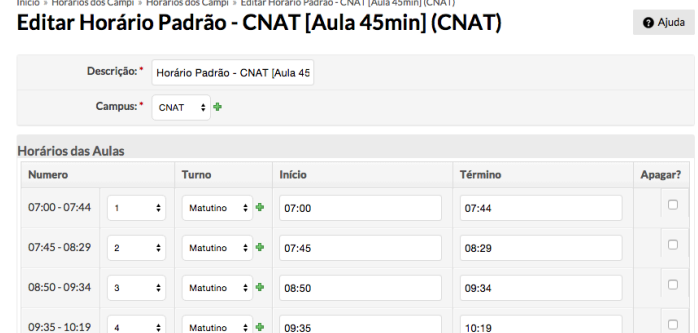

11:14

### Processo de Matrícula

### • Matrícula Institucional

- Alunos Ingressantes
	- Matrícula direta (FIC)
	- Matrícula por processo seletivo (Cursos Regulares)
- Matrículas em Disciplinas
	- Alunos Matriculados (Q-Acadêmico)
		- Realizar migração
	- Cadastrar Renovação de Matrícula
		- Aguardar Pedidos de Matrículas em Disciplinas
		- Processar Pedidos de Matrícula

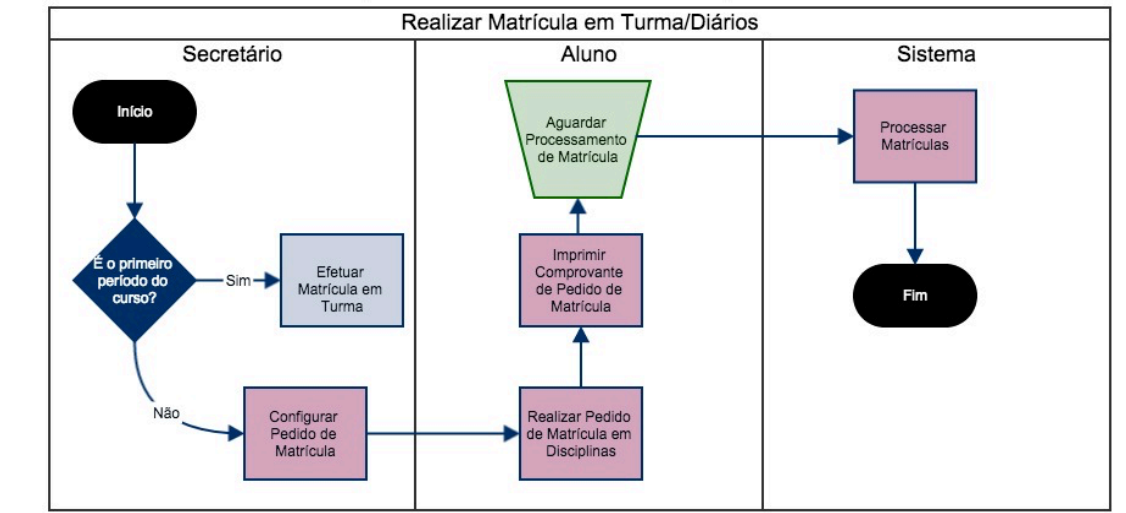

### Processo de Migração (Q-Acadêmico)

• Ativação dos Cursos no SUAP

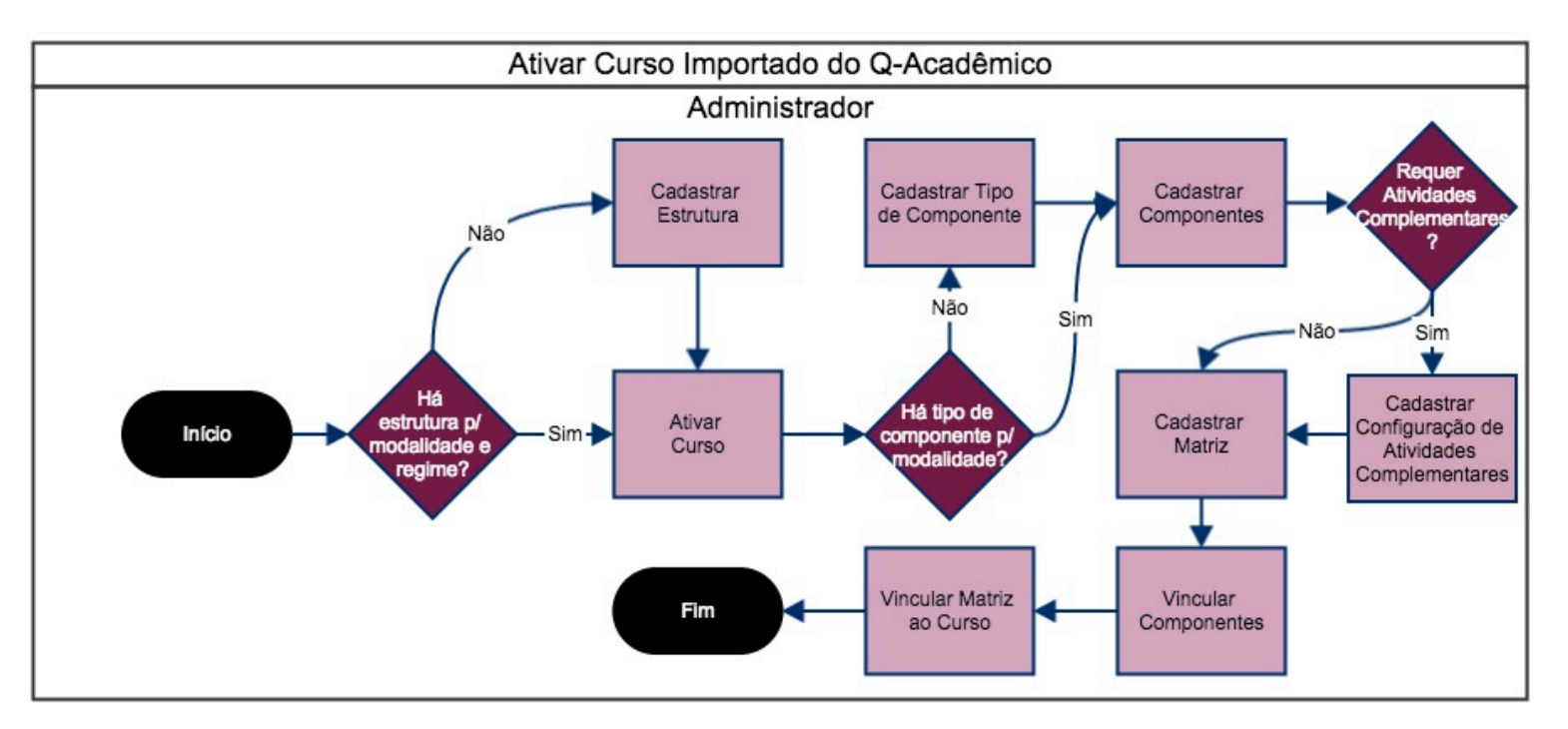

## Processo de Migração (Q-Acadêmico)

- Migração dos Alunos
	- Ano/período da última matrícula no período deve coincidir com o ano/período da migração
	- · Situação do aluno deve ser "Matriculado"
	- Situaçãodo aluno no Período deve ser "Matriculado" ou "Em Aberto"
	- Todas as notas e frequência dos diários deve ter sido lançadas

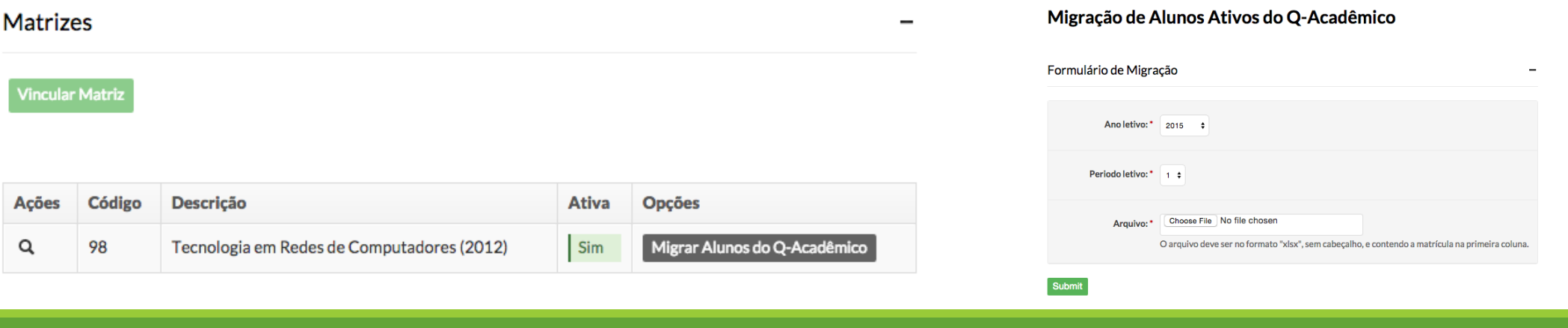

### Períodos Letivos

- Início
- Execução
- Finalização

## Início do Período Letivo

- Cadastro do Calendário Acadêmico
- Geração das Turmas e Diários
	- Integração com o ASC Timetables
		- Configuração do TimeTables para receber os dados do SUAP
		- Exportação dos dados (turmas, professores, diários e salas) do SUAP
		- Importação dos dados para o Timetables
		- Geração dos horários no Timetables
		- Importação dos horários no SUAP
- Pedidos de Matrícula

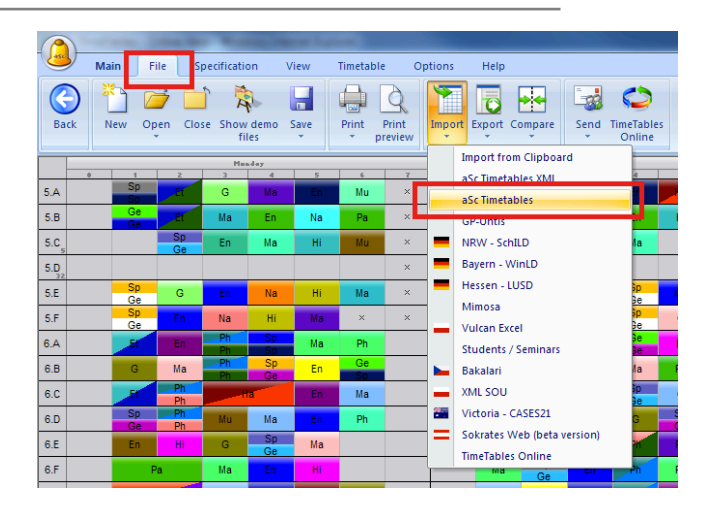

### Execução do Período Letivo

### • Secretários Acadêmicos

- Realização de Procedimentos de Matrícula
	- Cancelar Matrícula
	- Trancar Matrícula
	- Transferir Aluno
- Atualização do Histórico dos Alunos
	- Registrar Aproveitamento de Disciplina
	- Registrar Certificação de Conhecimento
	- Registrar Equivalência de Componente
- Registro das Atividades Complementares
- Professor
	- Registro das Aulas, Notas e Faltas

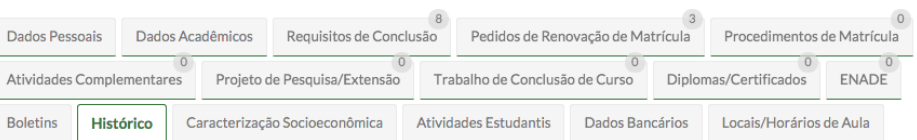

### **Componentes Curriculares**

Mostrar Componentes Optativos

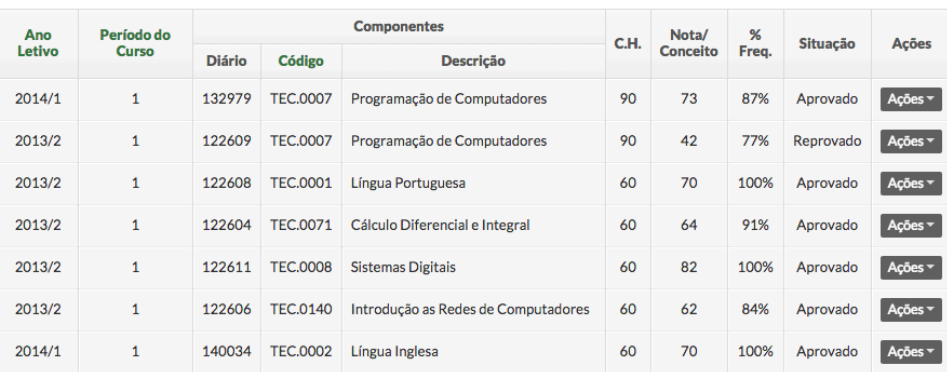

### Finalização do Período Letivo

- Professores
	- Entrega das Etapas
- Sistema ou Secretário
	- Fechamento do Período

### Histórico Escolar

- · Disponível da tela de visualização do aluno
- Itens do Histórico
	- Matrícula Diário
		- Notas e frequências lançadas no SUAP
	- Aproveitamento de Estudo
	- Certificação de Conhecimento
	- Equivalência de Componente
	- Matrícula Diario Resumida
		- Notas e frequências lançadas no Q-Acadêmico
	- Registro de Histórico
		- Proveniente de transferência de curso

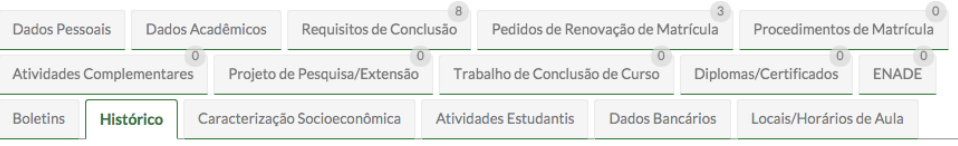

### Reprocessar Histórico Mostrar Componentes Optativos **Componentes** Ano Período do Nota/  $%$ C.H. Situação **Acões** Letivo Curso Conceito **Frea Diário** Código Descrição 2014/1 132979 **TEC 0007** Programação de Computadores 90 73 87%  $\overline{1}$ Anrovado anñes: 2013/2 TEC.0007 90  $\overline{1}$ 122609 Programação de Computadores 42 77% Reprovado 2013/2  $\mathbf{1}$ 122608 TEC.0001 Língua Portuguesa 60 70 100% Aprovado 2013/2  $\mathbf{1}$ 122604 TEC.0071 Cálculo Diferencial e Integral 60 64 91% Aprovado 2013/2  $\mathbf{1}$ 122611 TEC.0008 Sistemas Digitais 60 82 100% Aprovado 2013/2  $\mathbf{1}$ 122606 TEC.0140 | Introdução as Redes de Computadores 60 62 84% Aprovado 2014/1 140034 TEC.0002 Língua Inglesa 60 70 100% Aprovado  $\mathbf{1}$

### **Componentes Curriculares**

## Requisitos de Conclusão

- Variam de acordo com a relação curso/matriz
- · Disponível da tela de visualização do aluno
- Itens
	- Disciplinas Obrigatórias
	- Disciplinas Optativas
	- Seminários
	- Prática Profissional
	- Atividades Complementares
	- Apresentação do TCC
	- ENADE
	- Colação de Grau
	- Períodos Fechados

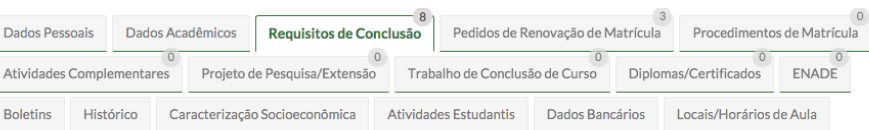

### Percentual de Progresso no Curso

18%

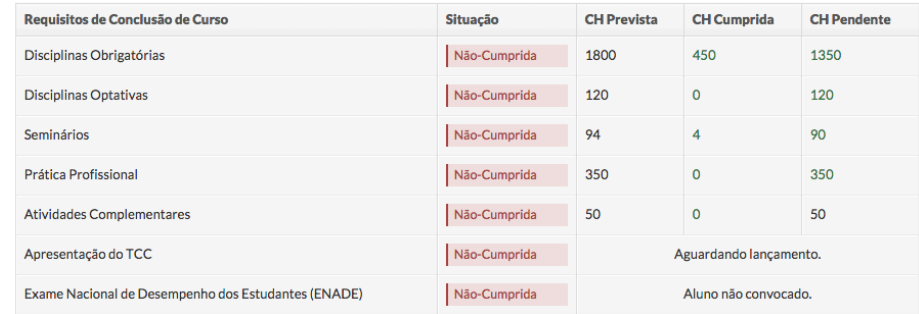

### Impressão do Diploma

- Instalação do Libreoffice no servidor
- https://gitlab.ifrn.edu.br/cosinf/suap/wikis/insta lacao-sua p-produca o
- Configuração do Libreoffice no SUAP
- Cadastro de Modelo de Documento
	- Criação do diploma no formato DOCX
	- Upload do arquivo para o sistema
- Geração do Diploma
	- Todos os requisitos de conclusão devem estar cumpridos
	- A situação do aluno deve ser "Concluído" ou "Formado"
- Impressão do Diploma

### Opcional: Emissão de Diplomas/Certificados (conversor de docx para pdf)

wget https://download.documentfoundation.org/libreoffice/stable/5.0.0/deb/x86 64/LibreOffice 5.0.0 tar -xzvf LibreOffice 5.0.0 Linux x86-64 deb.tar.gz

cd LibreOffice\_5.0.0.5\_Linux\_x86-64\_deb/DEBS

dpkg -i libreoffice5.0\_5.0.0.5-5\_amd64.deb libreoffice5.0-base\_5.0.0.5-5\_amd64.deb libreoffice5.0-u libreoffice5.0-writer\_5.0.0.5-5\_amd64.deb libobasis5.0-base\_5.0.0.5-5\_amd64.deb libobasis5.0-cor libobasis5.0-en-us 5.0.0.5-5 amd64.deb libobasis5.0-en-us-base 5.0.0.5-5 amd64.deb libobasis5.0libobasis5.0-en-us-writer\_5.0.0.5-5\_amd64.deb libobasis5.0-images\_5.0.0.5-5\_amd64.deb libobasis!

apt-get install libglu1-mesa libcairo2 libcups2 libdbus-glib-1-2 libxinerama1 libsm6

É necessário informar o caminho para o executável do LibreOffice: /opt/libreoffice5.0/program/soffice

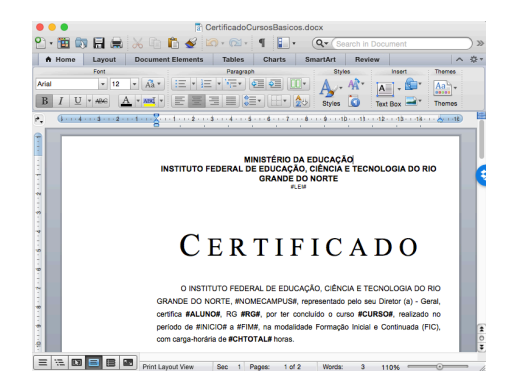

### Dúvidas

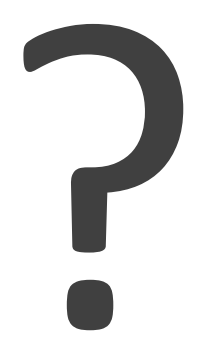